## **Link Smart**

Link Smart support of heterogeneous deice Embedded device :

Embedded system telah menjadi sangat penting untuk hari rutin untuk kegiatan hari. Buku ini memberikan gambaran tentang masalah keamanan dan praktis terkait dengan embedded system, platform, dan aplikasi. Penekanannya adalah pada aplikasi dunia nyata.

Perlu ditekankan link smart adalah pengantar di alam secara keseluruhan alamat tersedia untuk beberapa topik dalam buku ini seperti keamanan RFID, keamanan kartu pintar, keamanan tertanam perangkat / sistem, keamanan perangkat keras, keamanan informasi praktik terbaik, keamanan FPGA, keamanan terminal pembayaran, keamanan NFC, keamanan nirkabel jaringan sensor, rootkit, hardware modul keamanan, evaluasi keamanan, kriteria umum, fungsi unclonable fisik, keamanan SCADA, dan pemrograman kartu Java.

Sebenarnya pengaturan plugin SEO Smart Links ini saya rasa tidak terlalu susah. Mungkin banyak dari Anda yang tidak mengalami kesulitan dalam melakukan pengaturan. Namun, mungkin banyak pula dari Anda yang belum begitu paham hal ini. Berikut beberapa pengaturan pada plugin SEO Smart Links:

1. Internal Links. Pada bagian ini Anda bisa mengatur dimana link otomatis itu akan muncul. Apakah pada posting, di static page, atau komentar. Sedangkan Allow links to self befungsi menginjinkan sebuah postingan memberikan link pada postingan itu sendiri.

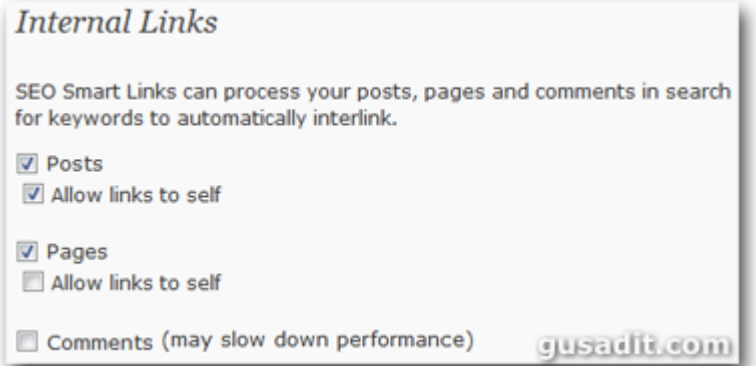

2. Excluding. Prevent linking in heading tags (h1,h2,h3,h4,h5,h6) berfungsi untuk mencegah terjadinya link otomatis pada keyword yang mempunyai tag h1, h2, dan seterusnya.

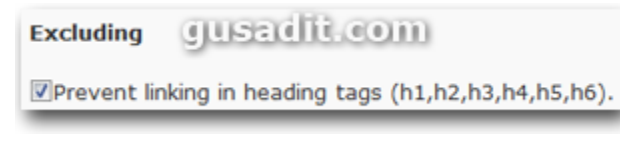

3. Target adalah tujuan link. Apakah ke posting, static page, kategori atau tags.

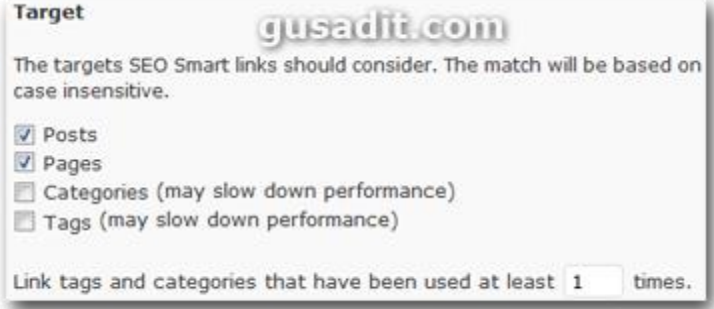

4. Setting. Pada seting terdapat dua pilihan yaitu Process only single posts and pages dan Process RSS Feed. Opsi yang pertama yaitu Process only single posts and pages adalah hanya menampilkan link otomatis pada single page. Jadi pada home page link otomatis tidak akan muncul. Sedangkan yang kedu Process RSS Feed berfungsi untuk menampilkan link otomatis pada RSS Feed.

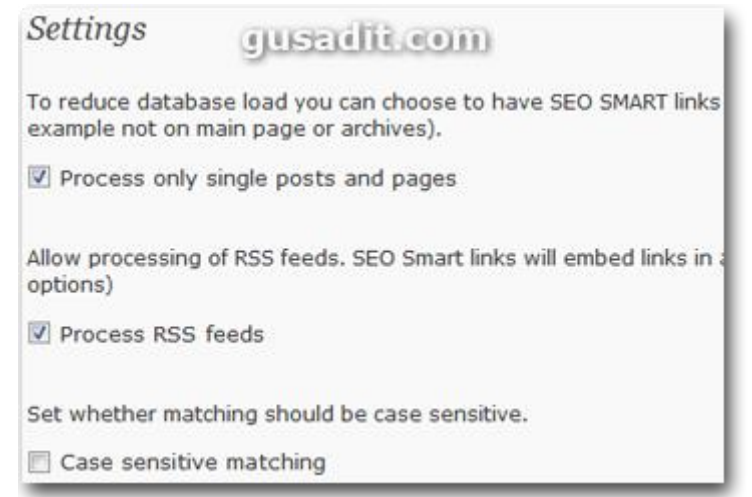

5. Ignore Post and Pages berfungsi untuk mencegah dibuatnya link otomatis pada posting atau static page tertentu. Anda cuku memasukkan post slug, ID atau nama dari post atau page yang Anda mau. Misalkan saya tidak ingin link dibuat secara otomatis pada halaman About, ToS, atau Contact. Maka saya masukkan slug dari halaman tersebut.

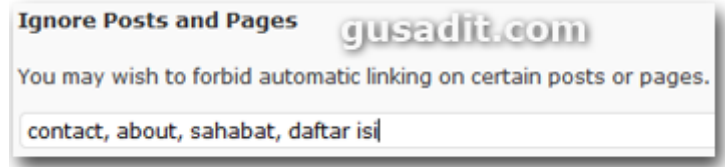

6. Ignore Keywords berfungsi untuk tidak memberikan link pada keyword tertentu. Misalkan, Anda tidak ingin link otomatis dibuat dan menuju ke halaman About ketika pada artikel ditemukan keyword "about". Maka masukkan keyword tersebut pada Ignore Keywords.

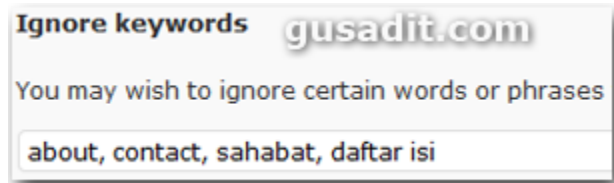

7. Custom keywords berfungsi untuk memasukkan beberapa keyword yang Anda ingin agar membuat link secara otomatis. Pada input yang disediakan, masukkan 1 atau lebih keyword dan pisahkan dengan tanda koma (,) serta tambahkan link tujuan. Sebagai contoh, mislakan pada blog ini saya ingin agar setiap keyword Tutorial WordPress atau Tips SEO agar terbuat link otomatis ke Home Page blog ini dengan alamat url http://www.gusadit.com. Maka pengaturan yang saya masukkan adalah Tutorial WordPress, Tips SEO[, http://www.gusadit.com/.](http://www.gusadit.com/)

## **Custom Keywords**

Here you can enter manually the extra keywords you want to automaticaly link. Use comma to seperate keywords and add target url at the end. Use a new line for new url and set of keywords. You can have t keywords link to any url, not only your site.

Example: vladimir prelovac, http://www.prelovac.com/vladimir cars, car, autos, auto, http://mycarblog.com/

Prevent Duplicate links for grouped keywords (will link only first of the keywords found in text) Tutorial Wordpress, Tips Wordpress, Tips SEO, Trik SEO, http://www.gusadit.com/

Sedangkan Prevent Duplicate links for grouped keywords (will link only first of the keywords found in text) berfungsi untuk mencegah terjadinya duplicate link pada keyword dalam satu group. Contohnya seperti keyword tadi yaitu Tutuorial WordPress dan Tips SEO yang menjadi satu group. Jika opsi ini Anda tandai maka, plugin ini hanya akan memberikan link pada keyowrd yang ditemukan lebih dahulu. Apabila keyword Tutorial WordPress ditemukan lebih dahulu, maka keyword tersebut saja yang diberikan link. Sedangkan Tips SEO tidak akan diberikan link. Begistu juga sebaliknya.

8. Limits berfungsi untuk mengatur jumlah link. Pada opsi ini ada tiga pengaturan yaitu Max Links, Max Single dan Max Single URLs. Max link adalah jumlah maksimum link yang dibuat secara otomatis pada sebuah posting. Max Single adalah jumlah maksimum link untuk keyword yang sama. Max Single URLs adalah jumlah maksimum link untuk URL yang sama.

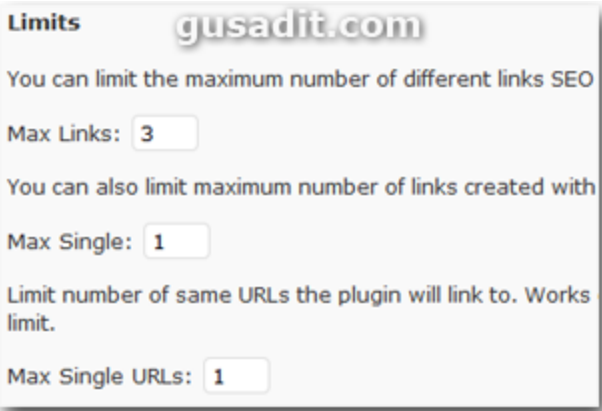

9. Extenal Links berfungsi untuk mengatur link eksternal yang dibuat oleh SEO Smart Links. Anda bisa menambahkan tag nofollow dan mengaturnya untuk terbuka di jendela baru. External Links hanya terjadi jika Anda mensetnya pada custom keywords. Jika Anda tidak mengaturnya, maka tidak akan terjadi eksternal link.

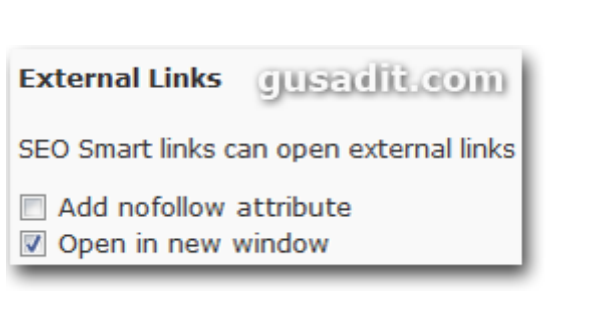